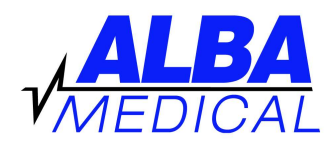

## ALBA Medical Online Holter Transmission

## Online Holter Transmission Overview

Your ALBA Digital Holter uses a standard SD or CF flash card. When you insert your flash card in a properly installed card reader and look at the files on that card, you will notice there is only one file on each Holter card called "flash.dat". The concept of online Holter transmission is to get us this file (the 24-hour recording), and also the patient demographics and other important information. We use a file transfer company called www.yousendit.com for this file transfer. Please note that the Holter file is too large to email, and this is why we need to use this online transfer company. There are no fees for you; this has been paid for by ALBA Medical.

Before you transmit – Register your credit card on shop.albamedical.com. If your credit card is already on file with us you can skip this step. You will see a 1 cent charge, but your card will not actually be charged. You must do this to prevent a delay in getting your report scanned.

## Step One: Go to our "drop box"

1. On your internet browser type this: https://dropbox.yousendit.com/AlbaMedical

## **Step Two: Transmit a Holter to ALBA Medical**

- 1. Enter your Full Name (optional)
- 2. Enter your Email (this is where your report will be emailed to)
- 3. Enter Subject= "Canine Holter Transmission" + your name
- 4. Enter Message= Your name and phone number (very important) then dog's Name, Age, Breed, and any notes you want to tell us about the recording period. Also indicate if we have your credit card on file for the \$30 charge. If your card is not on file with us please register your card on shop.albamedical.com.
- 5. Click "Select File".
- 6. Use the pop-up browser to find your flash drive (e: or f: or similar) and then choose the file recorded on it (flash.dat).
- 7. Click "Send it".
- 8. The file will then be sent over to us in a matter of minutes.

Please note: Do not erase the flash card using the "My computer" or "Windows Explorer". If the flash.dat file is not present, the Holter will not function. Leave your card full. The next time you are hooking up another dog, insert the card, and the Holter will prompt you to erase the card.